## **Arbeiten mit SICStus Prolog**

Auf den Macintosh Rechnern des Raums 27-G-28 ist SICStus Prolog 3.9.1 im Folder *Applications* installiert. Sie finden dort den Folder *SICStus\_3.9.1* und das Skript *SICStus Prolog 3.9.1.term*. On-line Dokumentation zu SICStus Prolog existiert als HTML und PDF Files im Folder *SICStus\_3.9.1/lib/sicstus-3.9.1/doc*.

Prolog Programme erzeugen Sie am besten mit dem installierten Editor BBEdit. Setzen Sie in den BBEdit Präferenzen *Text Files: Saving* auf *Default Line Breaks: Unix* (Sonst wird Ihnen SICStus Prolog erklären, dass Ihr Programm-File nicht existiert.)

Klicken auf das Skript *SICStus Prolog 3.9.1.term* öffnet ein Unix Terminal-Window und startet SICStus Prolog. Sie sehen

```
SICStus 3.9.1 (powerpc-darwin-5.5): Thu Jun 27 23:24:35 CEST 2002
Licensed to ifi.unizh.ch
\vert ?-
```
d.h. SICStus Prolog wartet auf Ihre Eingabe. Geben Sie *['Pfad\_des\_Prolog\_Programms'].* ein (Punkt am Ende der Eingabe beachten) und drücken Sie die Return-Taste. Ihr Prolog-Programm wird übersetzt und Sie können – nach erfolgreicher Übersetzung – Anfragen stellen. Den Pfad Ihres Programm können Sie am einfachsten durch Drag & Drop eingeben: das Programm-File auswählen und in das Terminal-Window ziehen.

Files auf dem Desktop des Macintosh sind nicht gegen Löschen gesichert. Um Ihre Programme permanent zu speichern, verwenden Sie Ihre UniAccess Disk. Über den Menüpunkt *Go/Connect to Server* geben Sie die Adresse *smb://samba.access.unizh.ch* ein

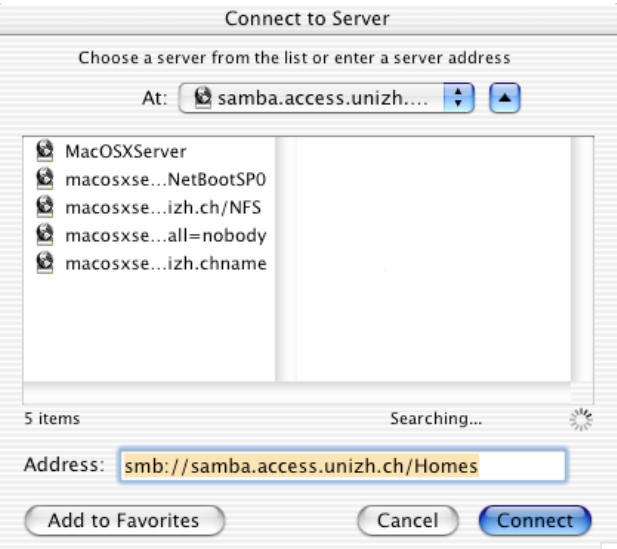

Geben Sie im sich öffnenden Fenster

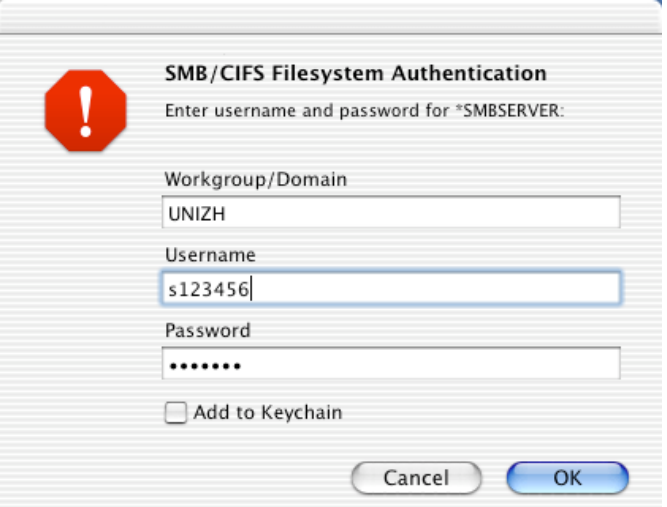

für *Workgroup/Domain unizh* ein sowie Ihren UniAccess *Username* und Ihr *Password*. Auf dem Desktop erscheint dann Ihre UniAccess Disk.

Drag & Drop von Pfaden funktioniert auch von der UniAccess Disk.